# DOCUMENTATION UTILISATEUR

#### **PRESENTATION DE L'APPLICATION**

L'application de gestion de frais (GSB) permet d'enregistrer des frais engagés et de suivi des remboursements. L'application va permettre d'établir une gestion plus précise et uniforme entre les entités du laboratoire. Elle devra permettre aux visiteurs d'inscrire leurs dépenses, de visualiser la prise en charge des remboursements (enregistrés, validés, remboursés).

#### **AUTHENTIFICATION**

Voici la page d'authentification, elle permet de se connecter à l'application avec son nom d'utilisateur & son mot de passe :

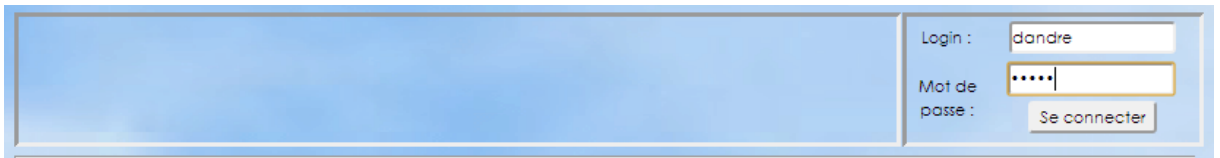

## **PARTIE UTILISATEUR**

Voici la page d'accueil de l'application, ici pour un visiteur :

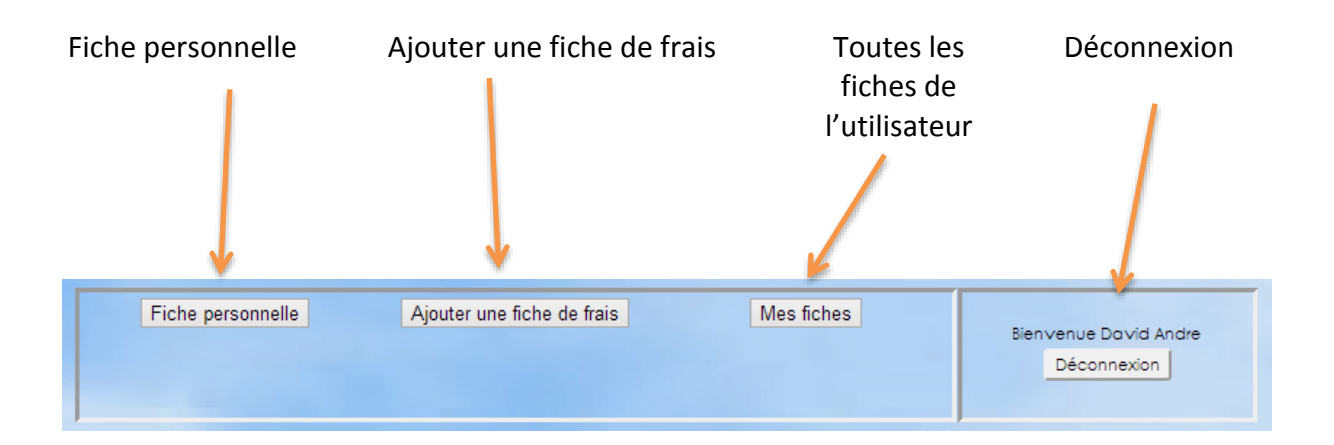

Fiche personnelle d'un utilisateur :

Contient les informations personnelles concernant l'utilisateur connecté sur le site.

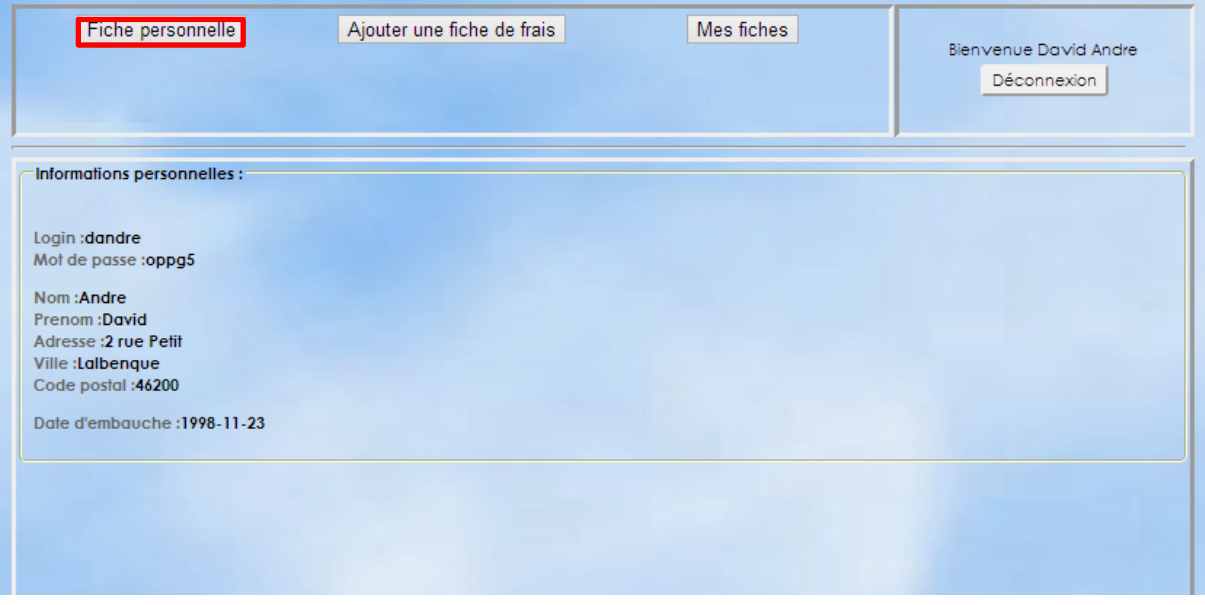

Ajouter une fiche de frais d'un utilisateur :

L'utilisateur renseigne les champs ci-dessous telle que :

Le nombre de justificatif, la quantité des frais de forfait et les frais hors forfaits.

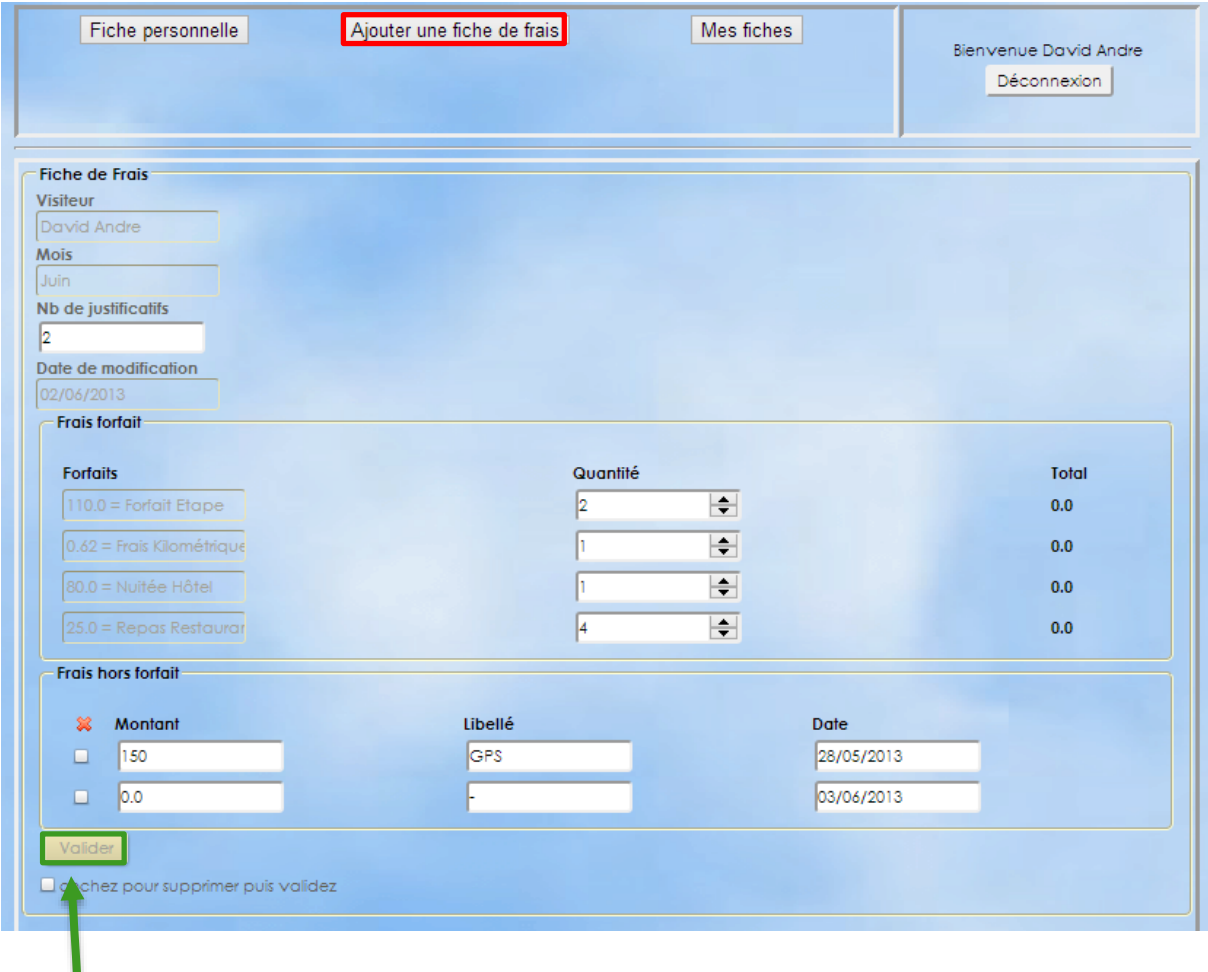

Puis Valide sa fiche, une fois celle-ci complété.

L'utilisateur peut consulter toutes ces fiches avec les différents états :

Les différents états consultables sont : Saisie clôturée ; Fiche créée, saisie en cours ; Remboursée, validée et mise en paiement

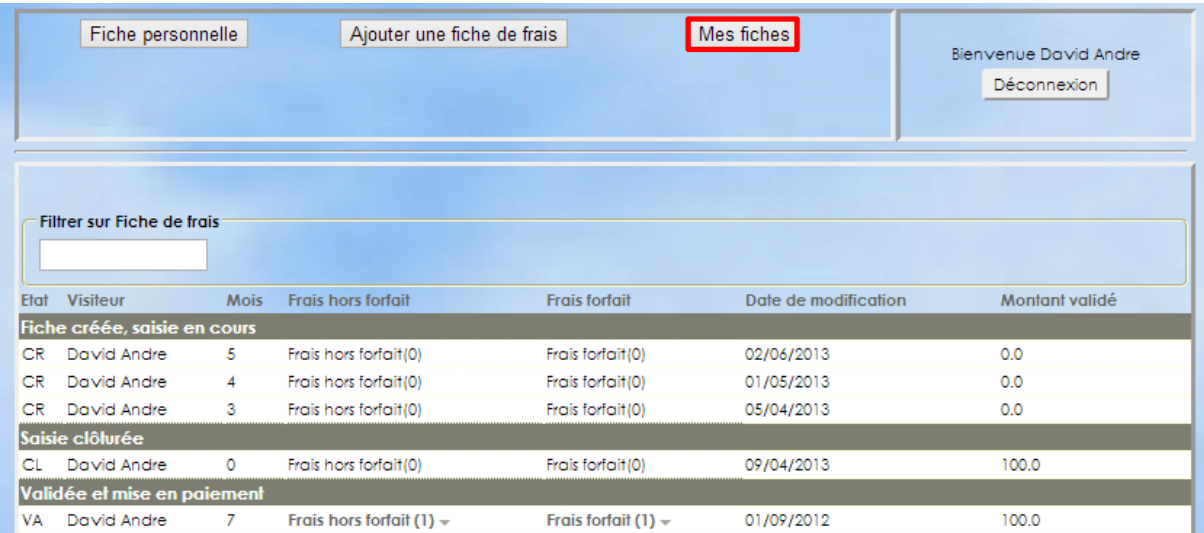

### **PARTIE ADMIN**

Page d'accueil de l'administrateur, celui-ci dispose dans le menu d'autres fonctionnalités : il peut visualiser les fiches de frais de tous les utilisateurs de n'importe quel état. Il dispose aussi des droits pour décider de déplacer une fiche de frais d'un utilisateur d'un état vers un autre.

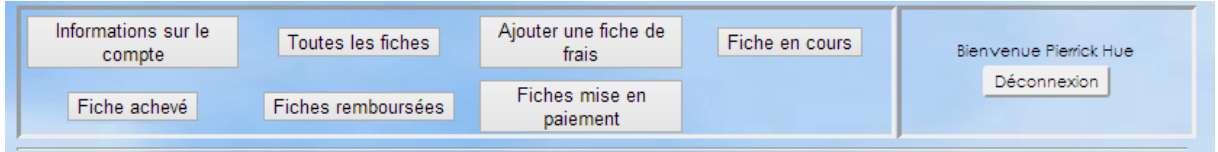

Nous pouvons ainsi voir toutes les fiches de frais de chaque utilisateur classé suivant leurs états

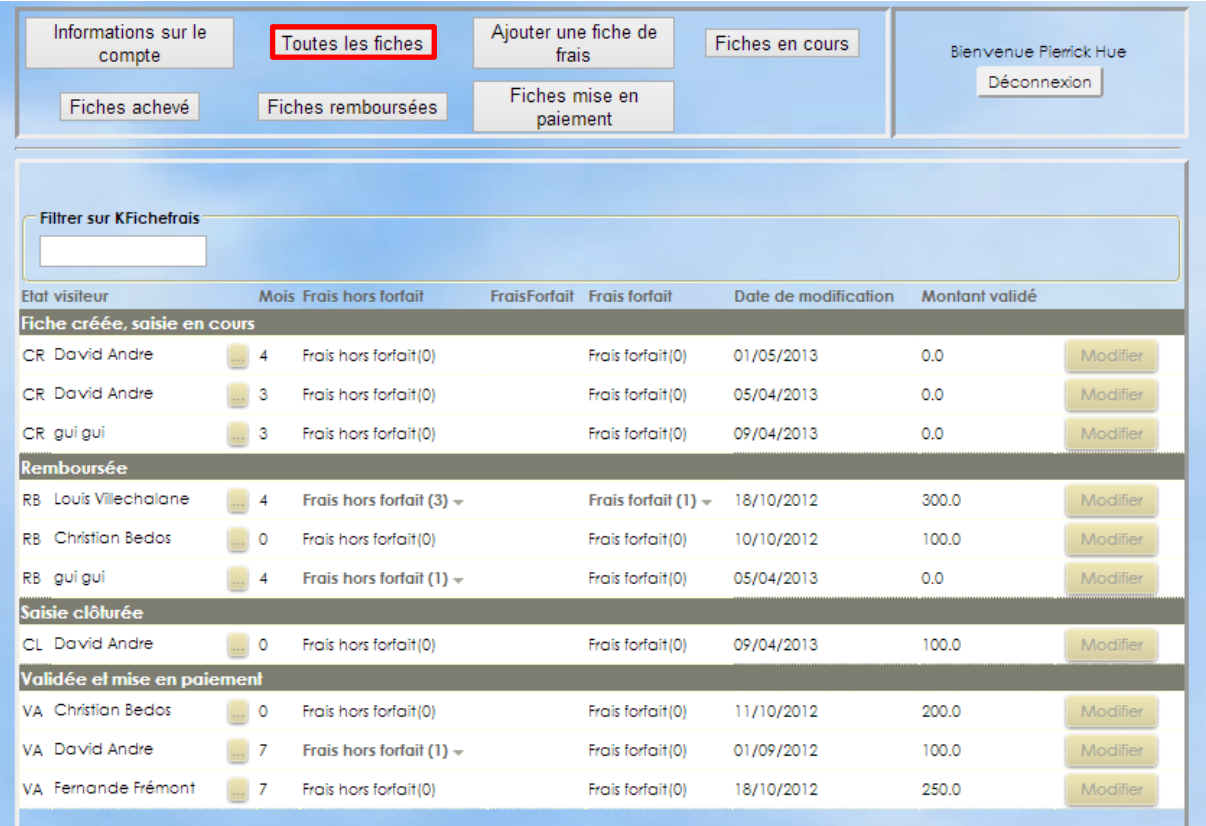

Voici les fiches de frais en cours de tous les utilisateurs:

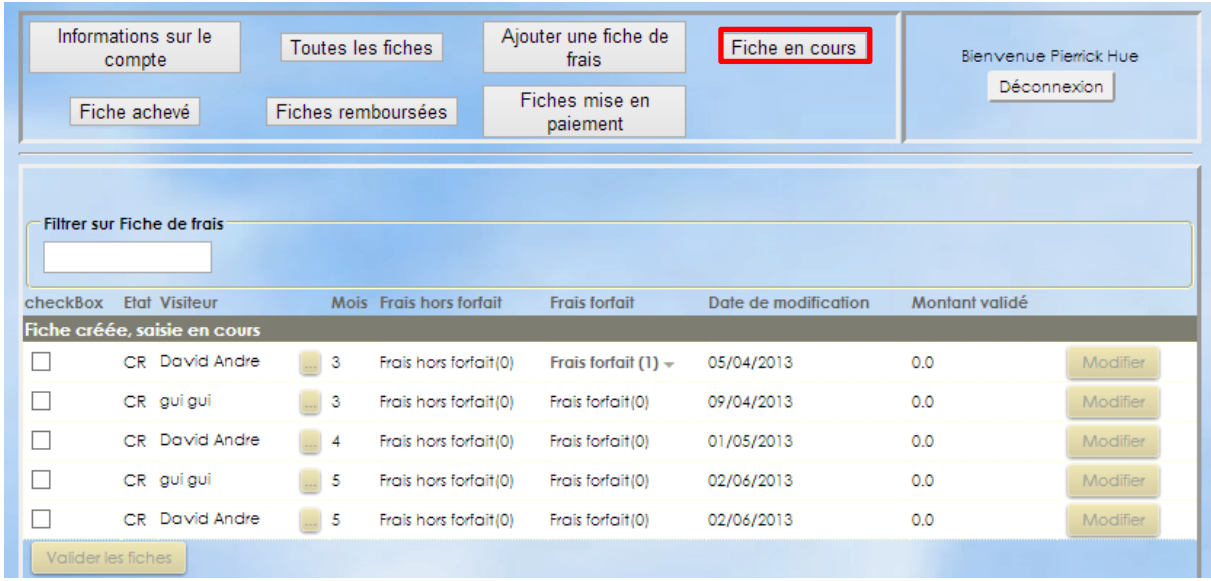

Toutes les fiches possèdent les mêmes informations sauf l'état qui définit le parcours de la fiche de frais. Car cette fiche de frais peut avoir plusieurs état comme : en cours, clôturé, remboursée ou mise en paiement.